#### DirectX勉強会 第5回

### 座標、物体の位置について

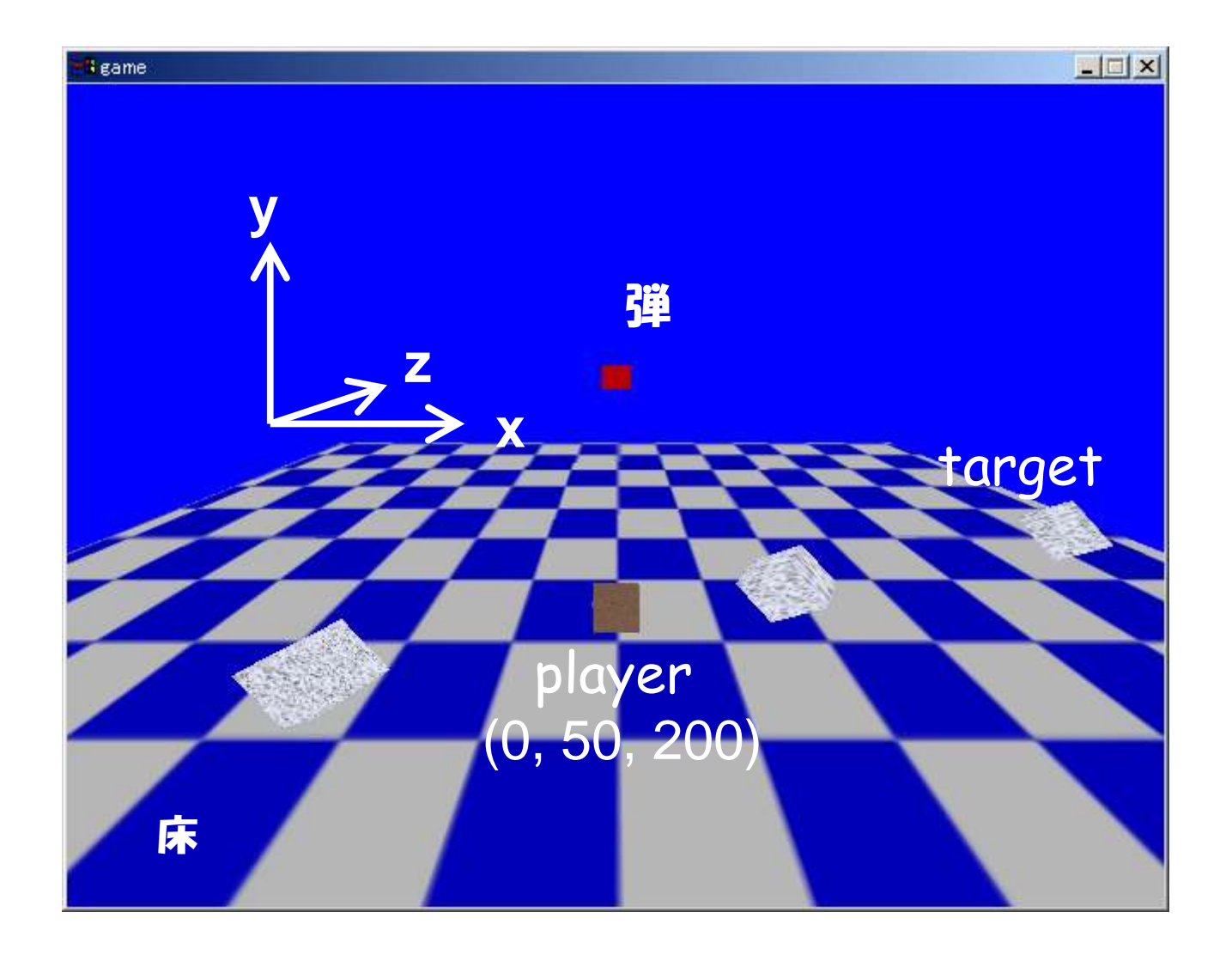

### 移動する物体について (target)

- 位置の管理
	- \_TpositionX[j] : j番目のtargetのx座標
	- \_TpositionY[j] : j番目のtargetのy座標
	- \_TpositionZ[j] : j番目のtargetのz座標
- 移動 (プログラム Line468~)
	- 一回描画する度に、x座標を更新していく
		- \_TpositionX[j] = \_TpositionX[j] + "移動距離";

# 移動する物体について (target)

• 描画 (プログラム Line446~)

D3DXMatrixRotationY(&matRotateY,(float)timeGetTime() / 1800.0f); D3DXMatrixRotationX(&matRotateX,(float)timeGetTime() / 920.0f); D3DXMatrixTranslation(&matTrans,\_TpositionX[j], \_TpositionY[j], \_TpositionZ[j]);

```
matWorld = matRotateX * matRotateY * matTrans;
```

```
lpD3DDEV->SetTransform(D3DTS_WORLD,&matWorld);
// 使用する頂点バッファの設定
lpD3DDEV->SetStreamSource(0,vb[i],sizeof(LVERTEX));
// 描画する
lpD3DDEV->DrawPrimitive(D3DPT_TRIANGLEFAN,0,2);
```
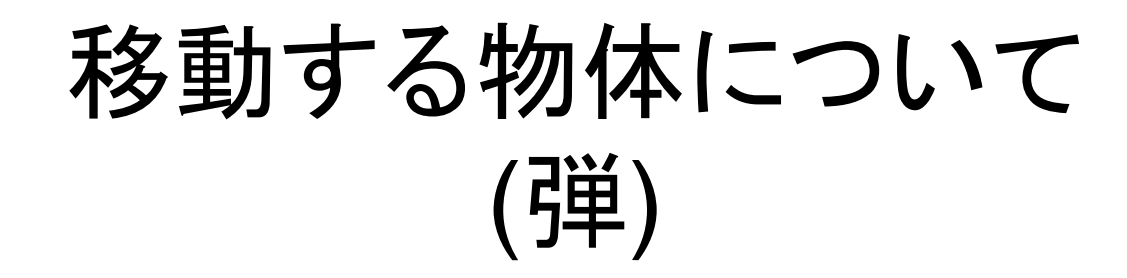

- 位置の管理
	- \_BpositionX[j] : j番目の弾のx座標
	- \_BpositionY[j] : j番目の弾のy座標
	- \_BpositionZ[j] : j番目の弾のz座標
- 移動 (プログラム Line517~)
	- 一回描画する度に、y座標を更新していく
		- \_BpositionY[j] = \_BpositionY[j] + "移動距離" ;
- 描画 (プログラム Line500~)

## キー入力の処理について

- プログラム全体の流れを説明
- 主な関数
	- WinMain()
	- procMain()
	- Move()
	- DrawMain()

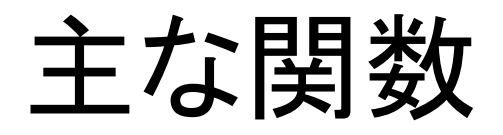

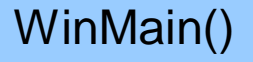

ウィンドウの初期化 Dinputの初期化 など

メインウィンドウループ

後処理

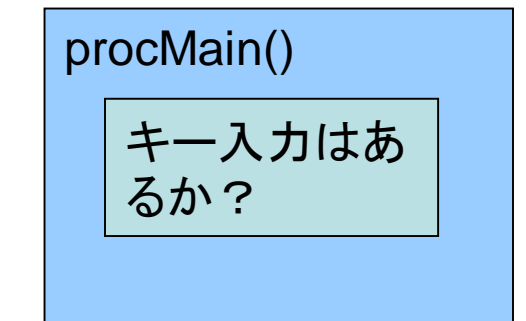

Move() キー入力によ り、物体の座 標を変える

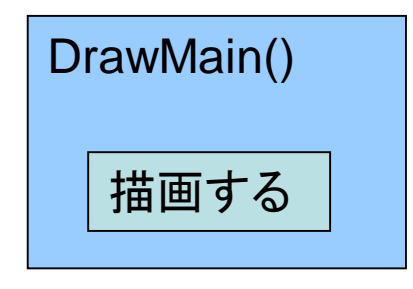

キー入力が無い間

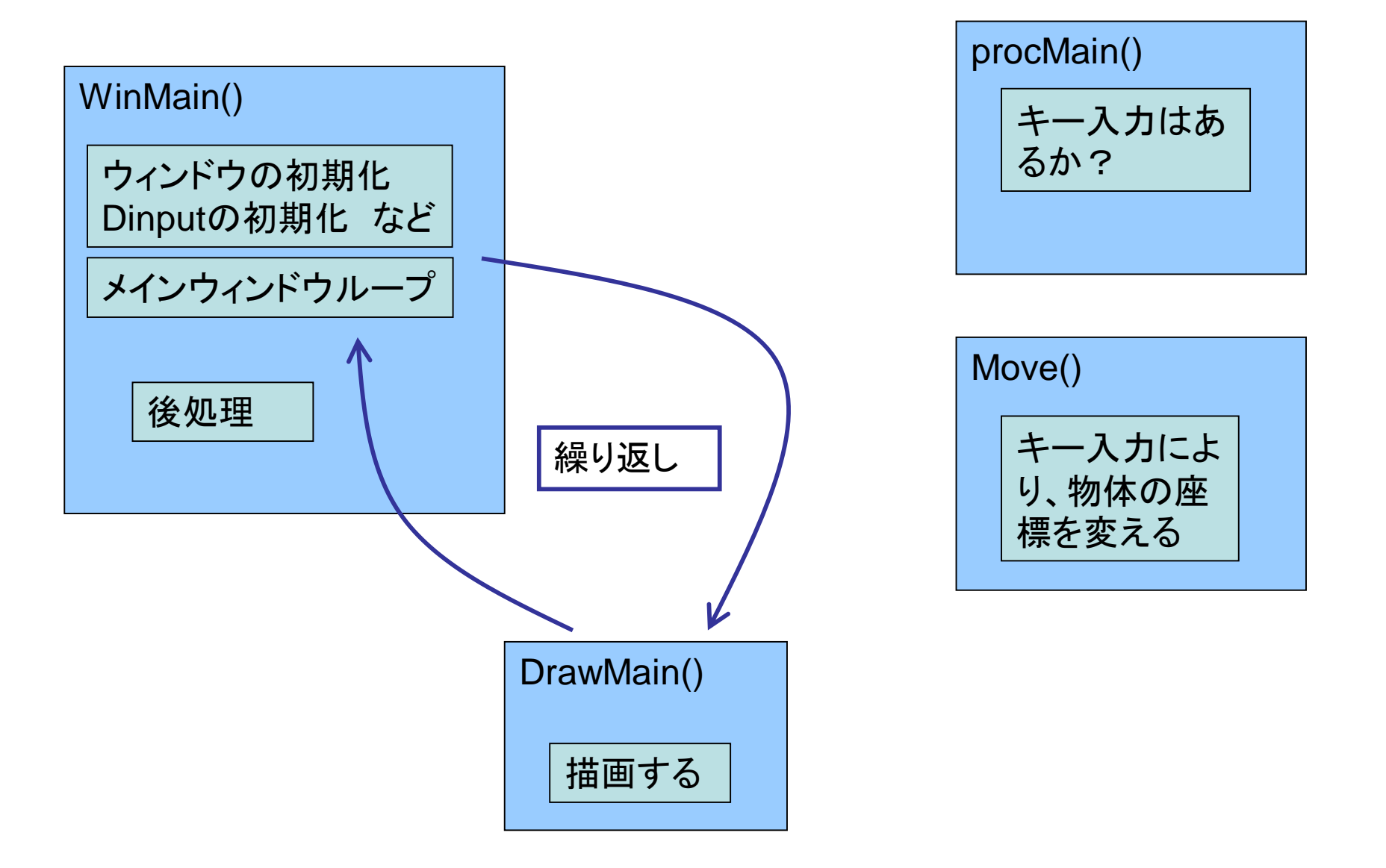

キー入力が起こった時

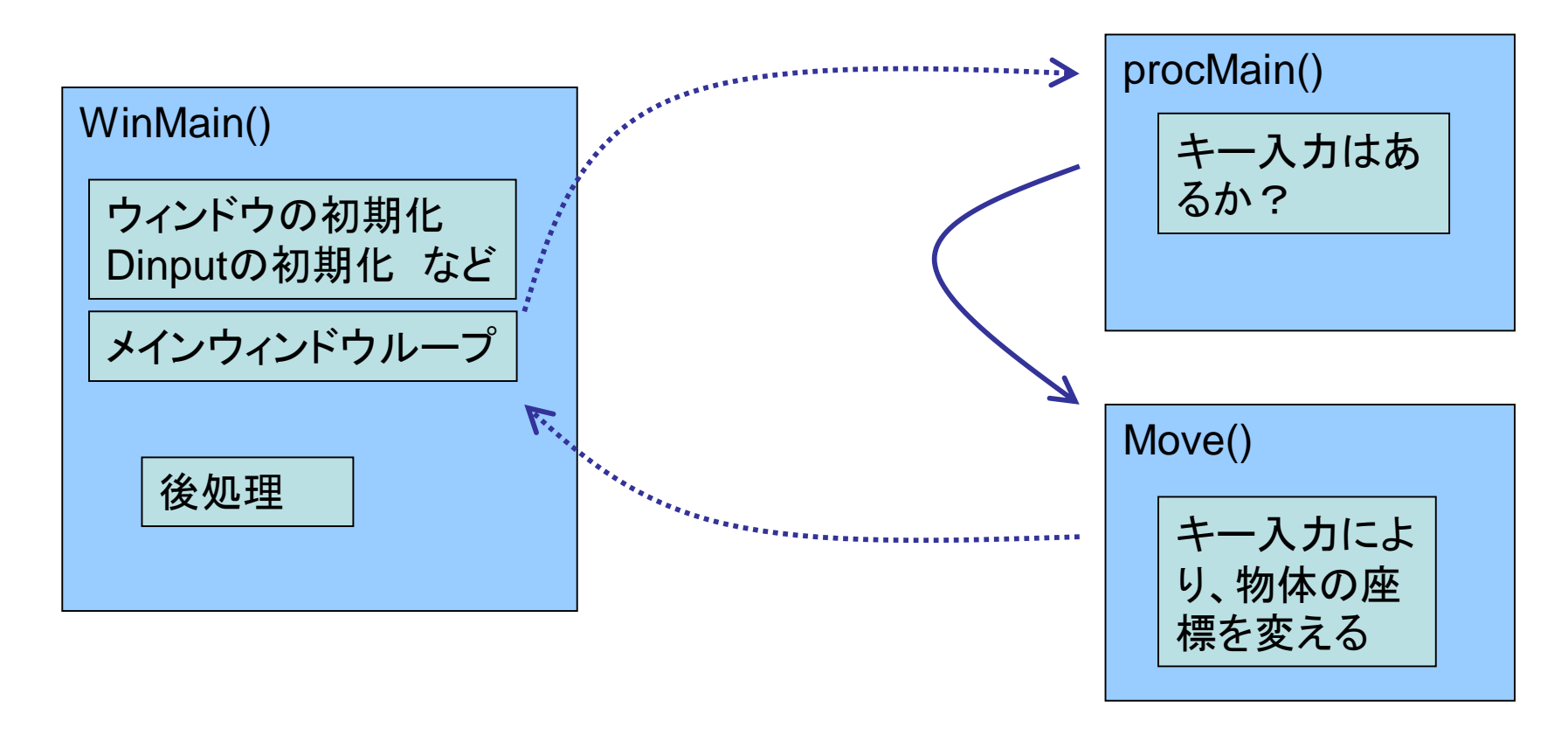

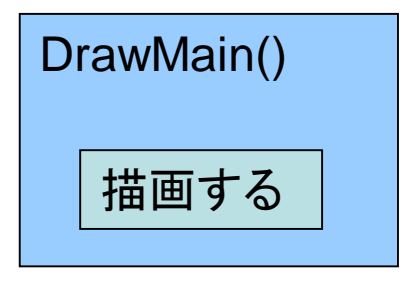

### メインウインドウループ (WinMain()の中)

• PeekMessage() メッセージが送られてきているかどうか調べる

メインウインドウループ (WinMain()の中)

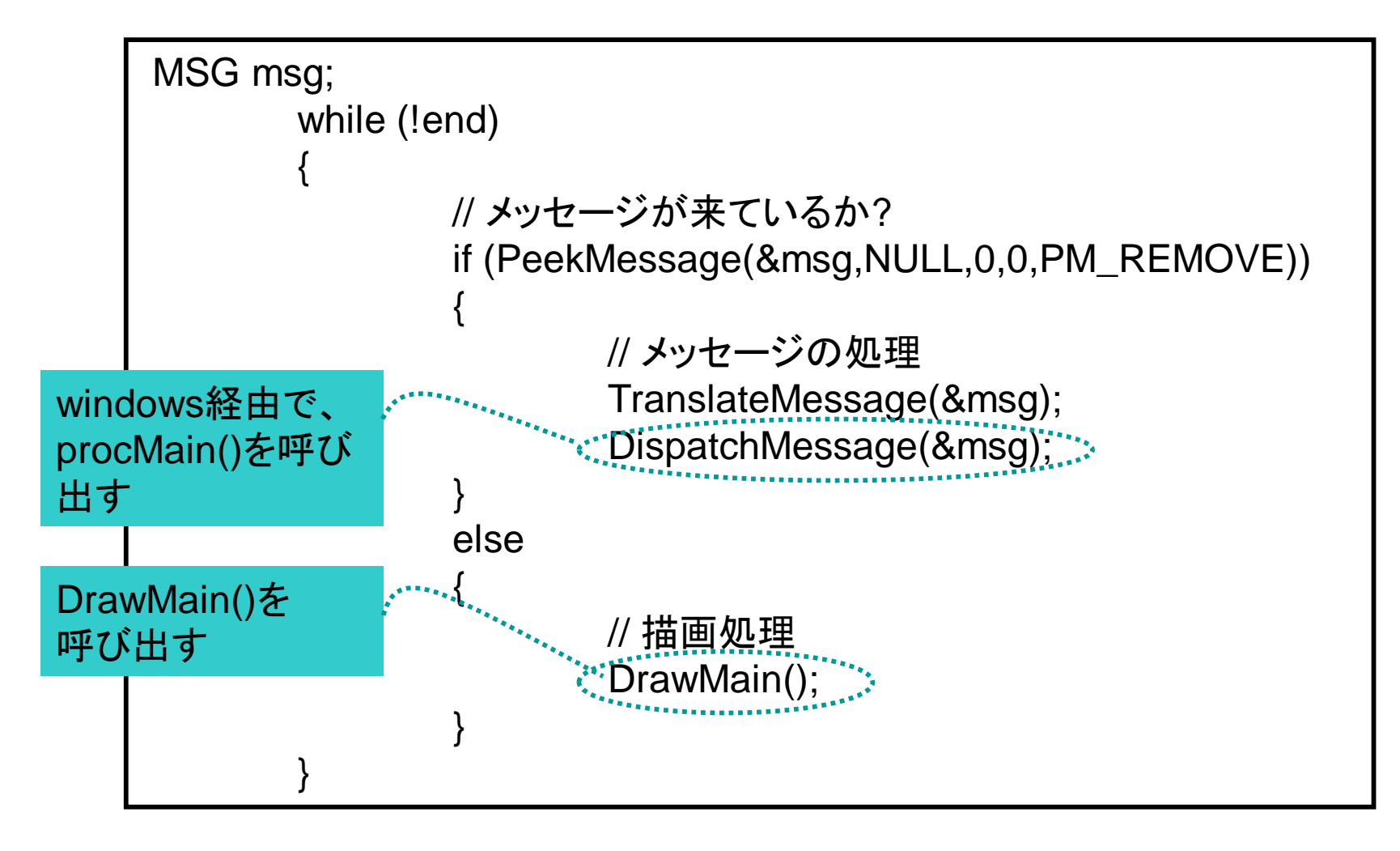

## procMain()

- メッセージがあると、Windowsから、この関数が呼 ばれる
- msgに入っている値により、処理を決定できる – WM\_CLOSE :

ウィンドウ上部の[×]ボタンを押したとき等に、この値にな る。

→アプリケーションを終了する処理をする

– WM\_KEYDOWN :

キーが押されたときに、この値になる →今回は、Move()を呼び出している

# procMain()

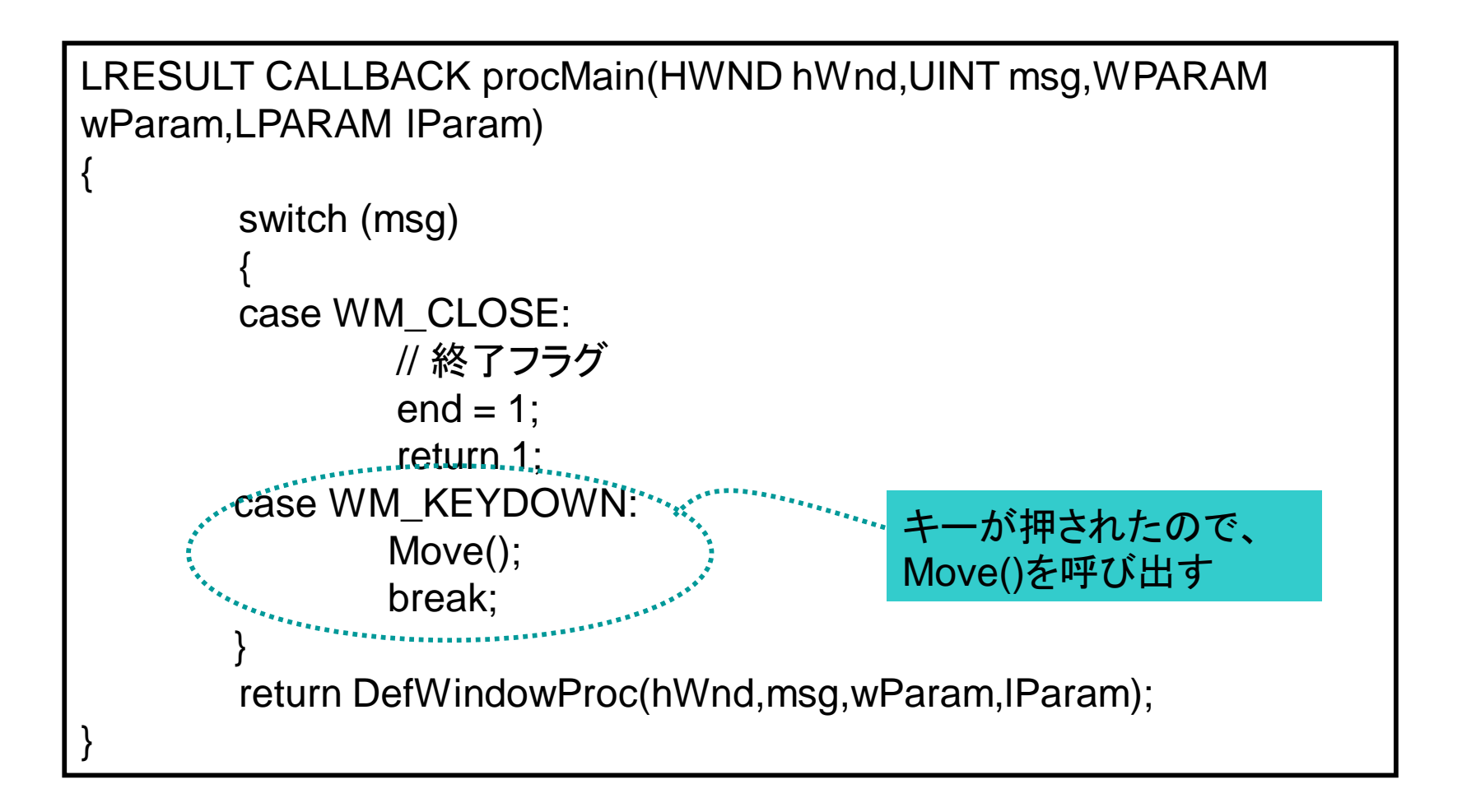

# Move()

- DirectInputを利用して、どのキーが押された かを判定する
- 押されたキーに応じて、playerの位置を動か したり、弾を発射したりする

# Move()

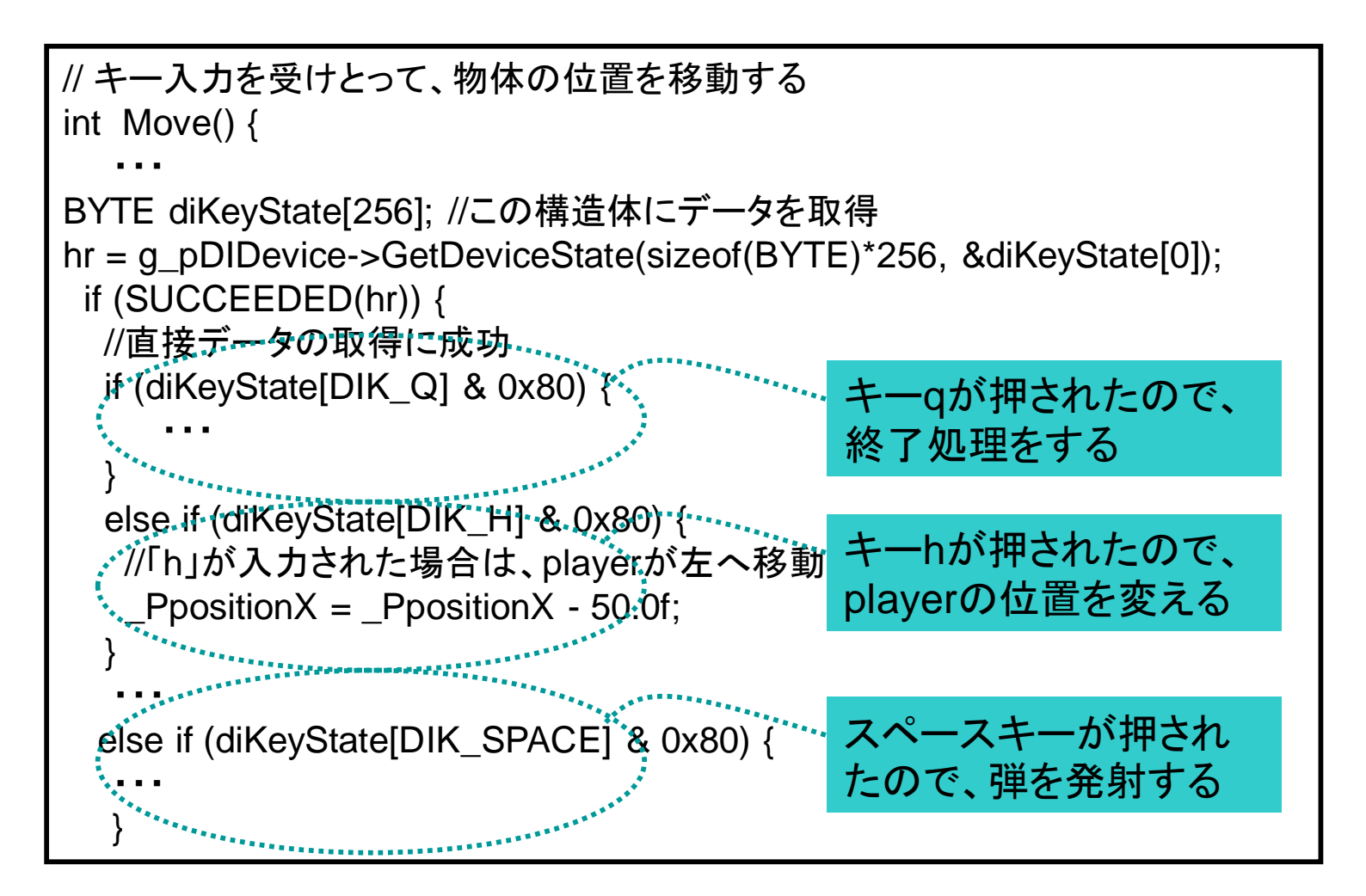

### キー入力の処理について (player)

- 位置の管理
	- \_PpositionX : playerのx座標
	- \_PpositionY : playerのy座標
	- \_PpositionZ : playerのz座標
- 移動 (プログラム Line326~)
	- 押されたキーによって、x座標(左右の移動)かz座 標(手前・奥の移動)を更新する
		- \_PpositionX = \_PpositionX + "移動距離";
		- \_PpositionZ = \_PpositionZ + "移動距離";

### キー入力の処理について (player) • 描画 (プログラム Line483~)

// World 行列設定 D3DXMatrixTranslation(&matTrans, \_PpositionX , \_PpositionY, \_PpositionZ);  $m$ atWorld = matTrans; lpD3DDEV->SetTransform(D3DTS\_WORLD,&matWorld);

// 使用する頂点バッファの設定 lpD3DDEV->SetStreamSource(0,vb[i],sizeof(LVERTEX)); // 描画する lpD3DDEV->DrawPrimitive(D3DPT\_TRIANGLEFAN,0,2);

### 実習

• game.cppを改良してみる。

– 例

- 物体のtexture、透過度、形を変えてみる
- 視点を変えてみる
- 弾、targetの速さを変えてみる
- 弾の軌道を変えてみる(斜めに飛んでいく 等)
- playerを移動させるキーを変えてみる
- これ以外にもいろいろとあると思うので、自由に やってみてください